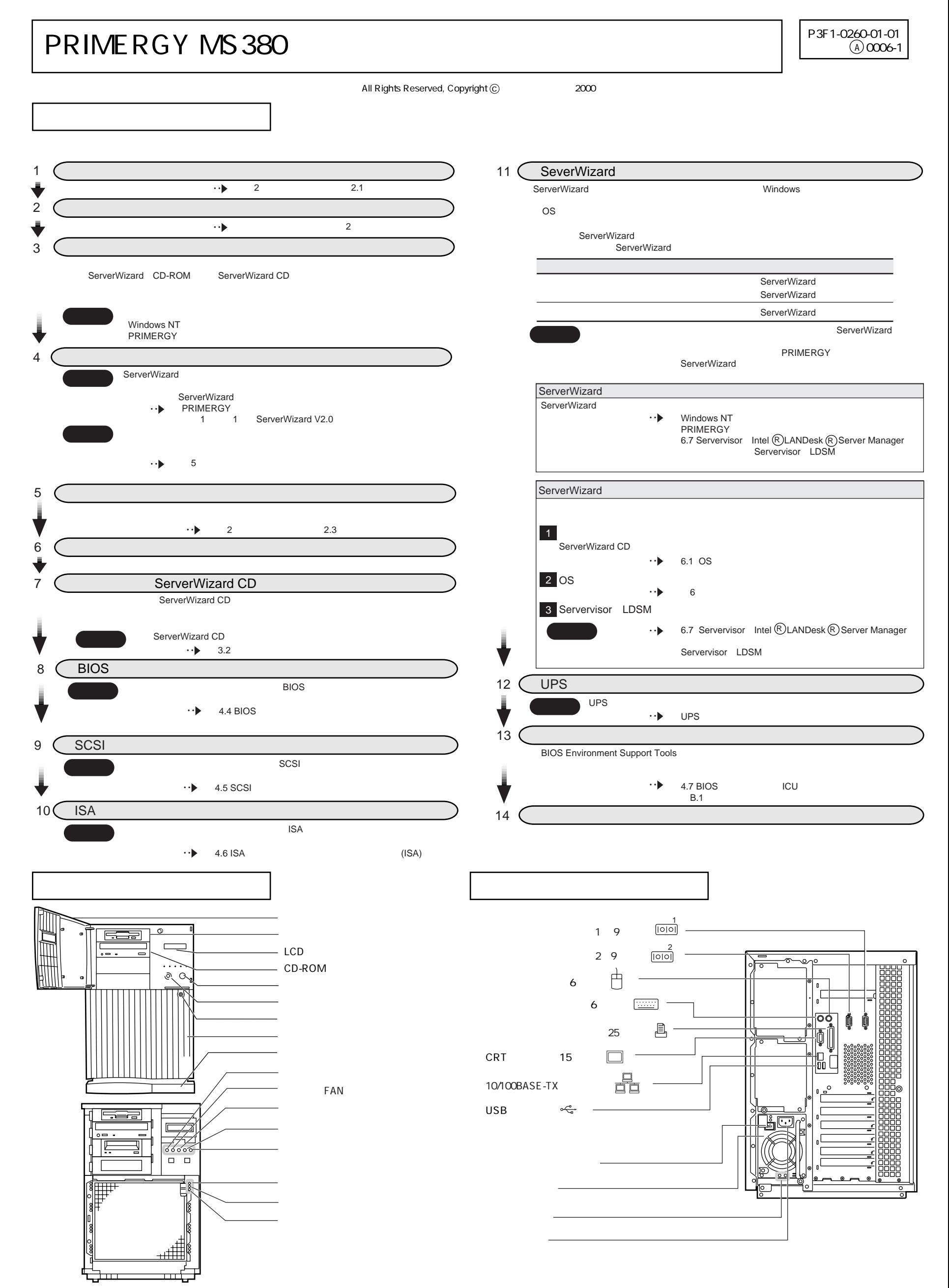

## **RAM**

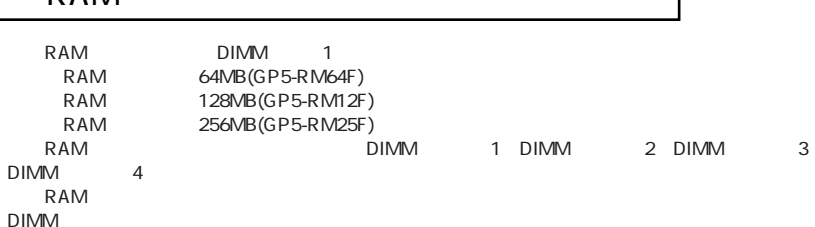

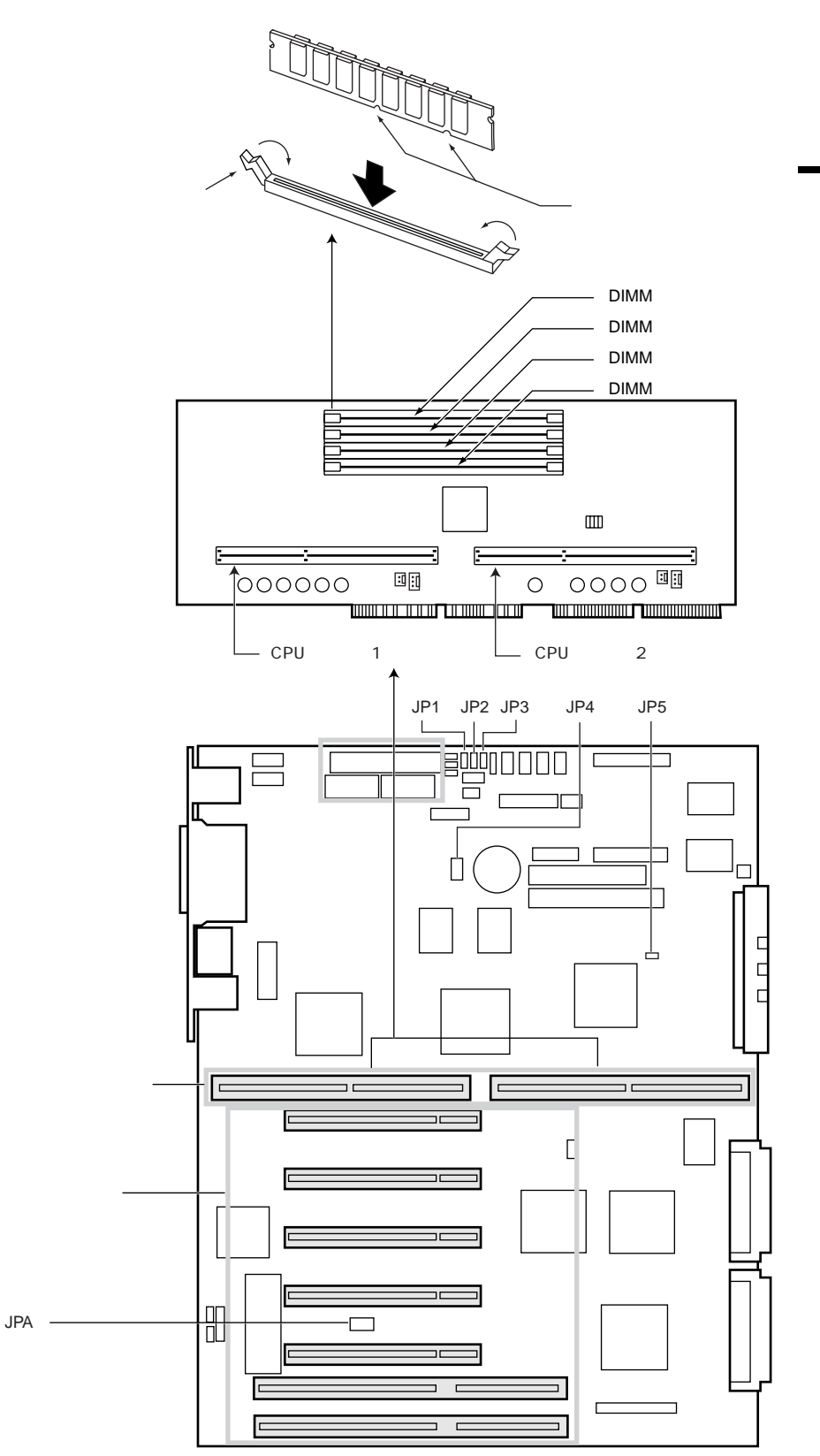

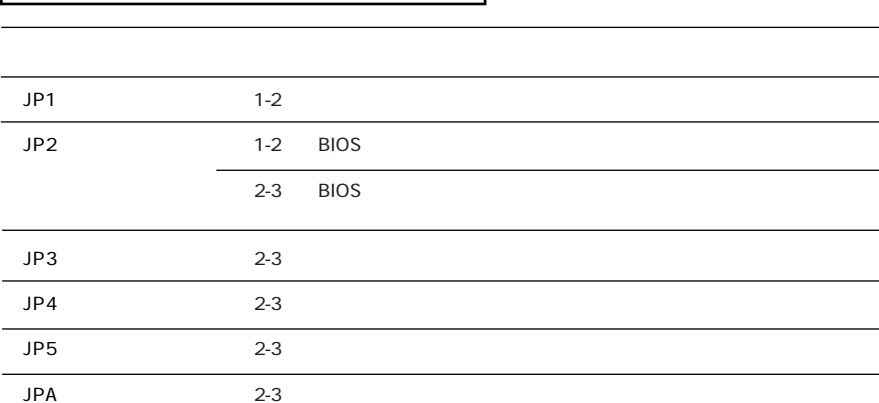

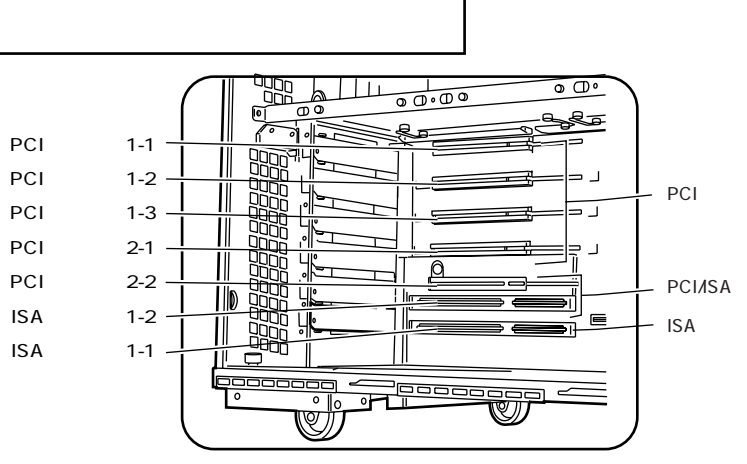

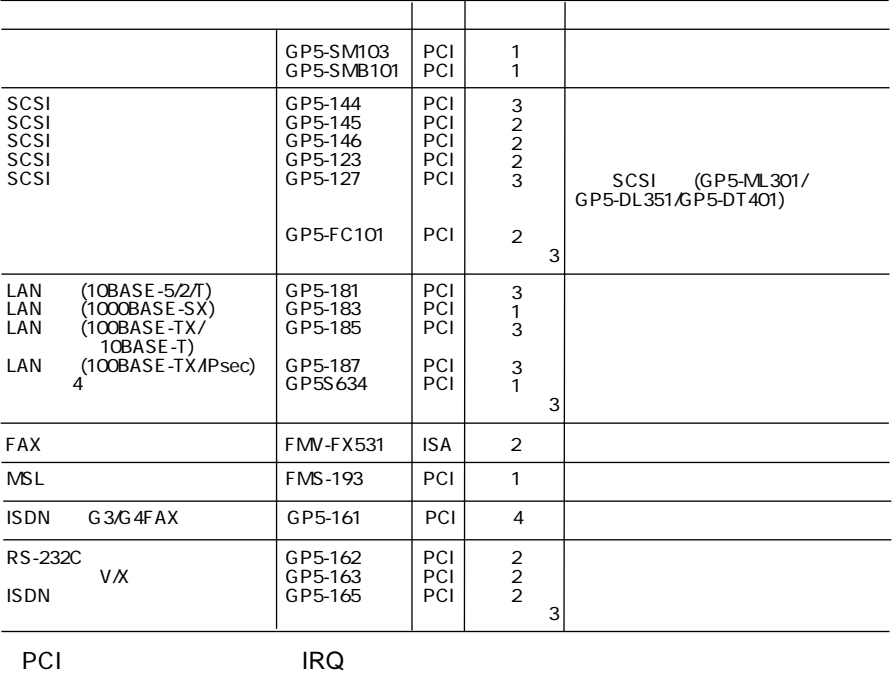

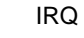

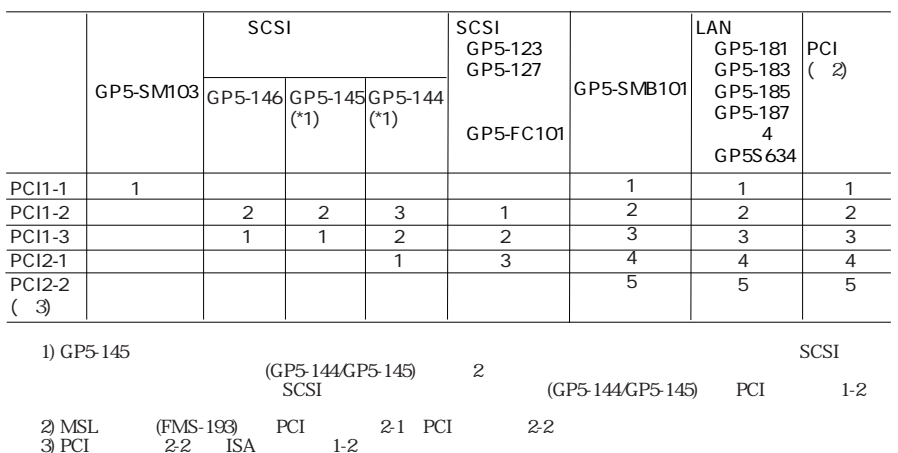

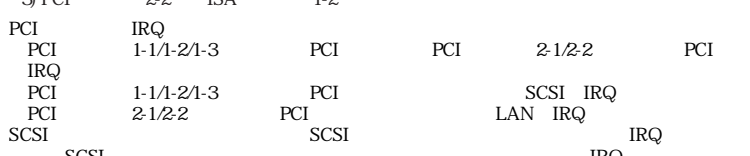

SCSI (GP5-123GP5-127) PCI IRQ<br>SCSI Select  $2-1$ Host Adapter BIOS (Configuration Utility Reserves BIOS Space) (Disabled)

LAN IRQ  $\rm LAN$  $OS$ 

[Windows 2000 Server ]<br>LAN (GP5-181/GP5-185/GP5-187) 4(GP5S634) LAN IRQ (GP5-181/GP5-185/GP5-187) LAN LAN IRQ

[Windows NT Server 4.0 SBS 4.5<br>LAN (GP5-181/GP5-185)<br>LAN (GP5-181/GP5-185)  $$\,4$  (GP5S634)  $$\,LAN$$  $\begin{array}{c} \end{array}$  $\begin{tabular}{cc} LAN & IRQ \\ IRQ \end{tabular}$ 

|NetWare 42(2CPU ) |<br>
LAN (GP5-181.GP5-185)<br>
LAN (GP5-181.GP5-185)<br>
MSL (FMS-193)<br>
|NetWare 42 NetWare3.2J(1CPU<br>
LAN (GP5-185GP5-181)<br>
LAN (GP5-185GP5-181)  $_{\rm LAN}^{\rm LAN}$  $\rm IRQ$  ${}^{\rm IRQ}_{\rm IRQ}$  $\overline{7}$ 15  $\overline{1}$  $\lambda$  $\overset{\text{i}}{\text{LAN}}$  IRQ  $\overset{\text{i}}{\text{LAN}}$  $\rm IRQ$ 

 $MSL$ (FMS-193)  $\rm IRQ$ **BIOS**  $\operatorname{Disabled}$  $\rm IRQ$ 

 $\overline{c}$ 

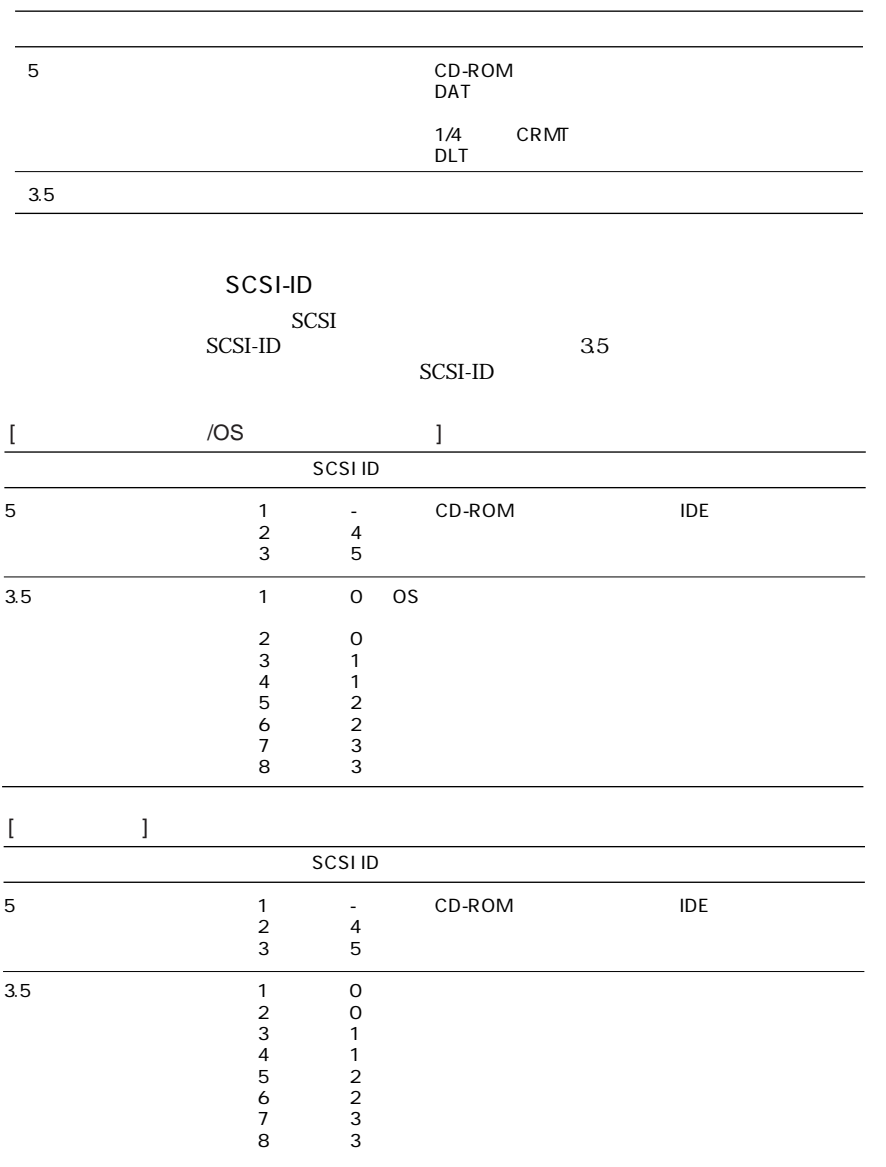

**OS**  $\mathfrak l$  $\mathbf{I}$ 

 $\begin{array}{ccc} & & & & 1 \end{array}$ 

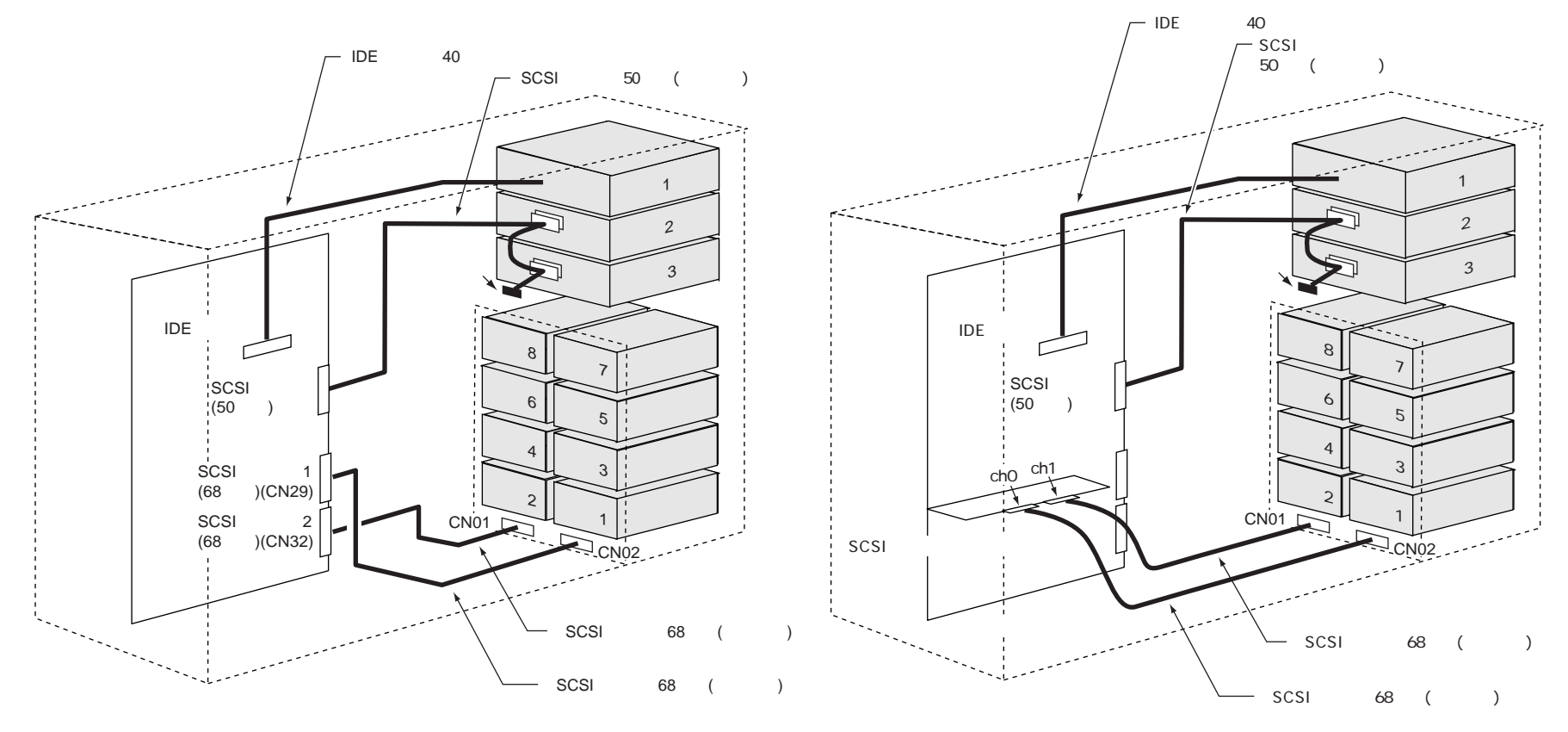

## **BIOS**

[Ctrl]+[Alt]+[Esc]

POST Enter Setup,Press Ctrl\_Alt\_Esc Key<br>BIOS

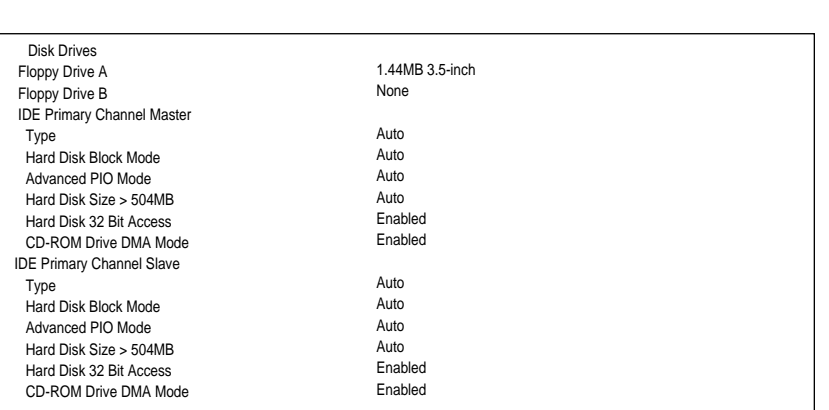

## Power Management

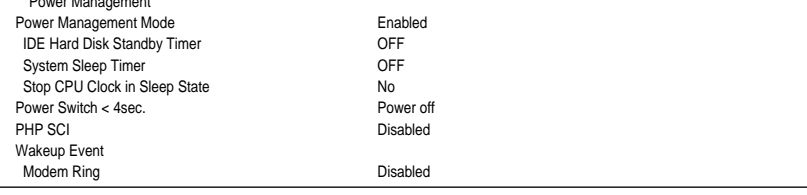

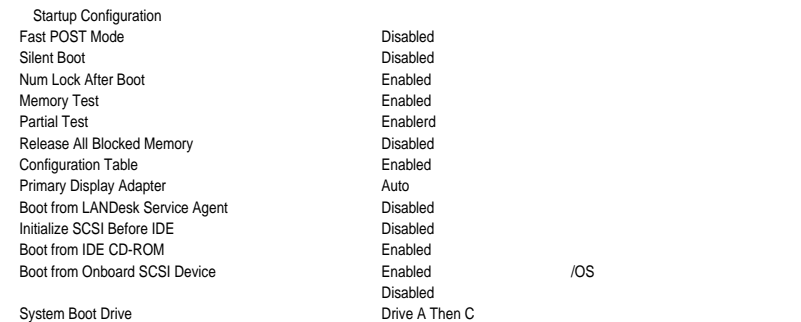

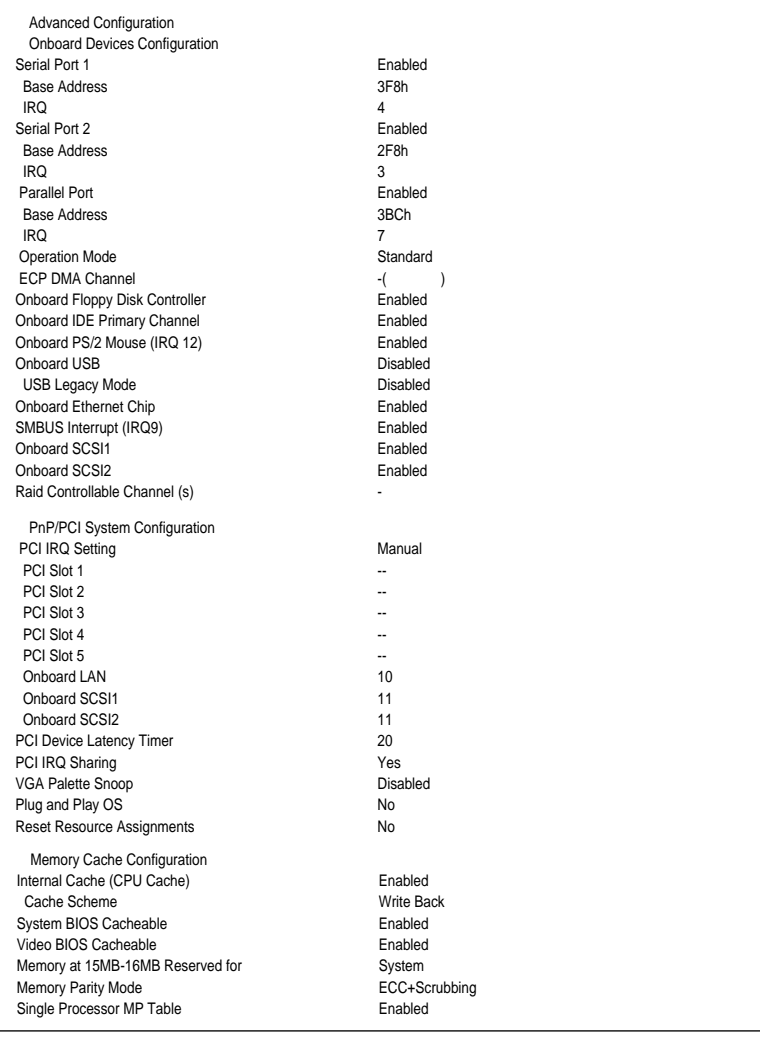

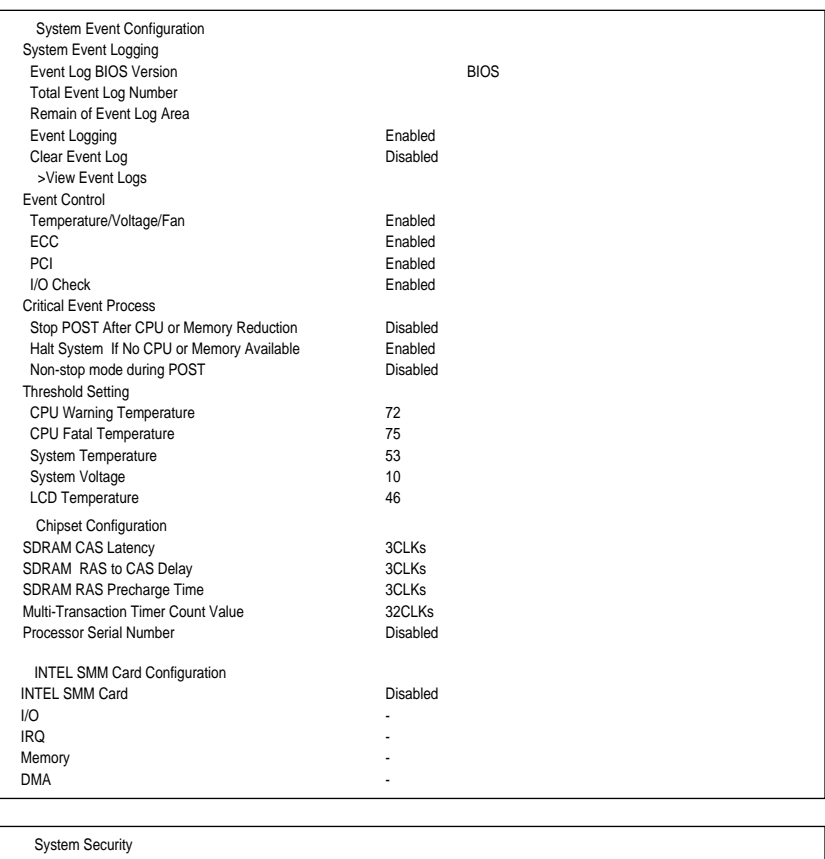

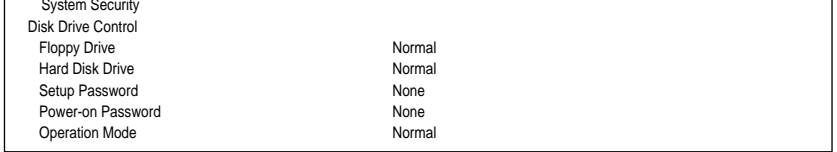

Date and Time

Date Time

## Utility<br>Adapter Setup<br>SCAM Support Parity<br>
Host SCSI ID<br>
Scan Order<br>
CHS Mapping<br>
Spinup Delay (Secs)<br>
Device Selections<br>
Dev0 15 N/A<br>
Sync Rate(MegaBytes/sec)<br>
Sync Rate(MegaBytes/sec)<br>
Width(bits) Disconnect<br>
Read Write I/O Time-out(secs)<br>
Scan for Device at Boot Time<br>
Scan for SCSI LUNS<br>
Queue Tags<br>
Initial Boot Device Off On 7 Low to High (0..MAX) None SCSI Plug and Play Mapping 2 80 16 On 10 Yes Yes On No SCSI Main<br>Change Adapter Status<br>Change Status on Next Boot<br>Adapter Boot Order<br>SYM53C895-01-30<br>Additional Adapter Configuration<br>Display Mode<br>Display Mode<br>Mono/Color<br>Language Next-Boot:On 0 1 Varbose<br>Mono POST POST Press Ctrl\_C to start to Configuration Utility ...  $[Ctrl]+[C]$  SCSI